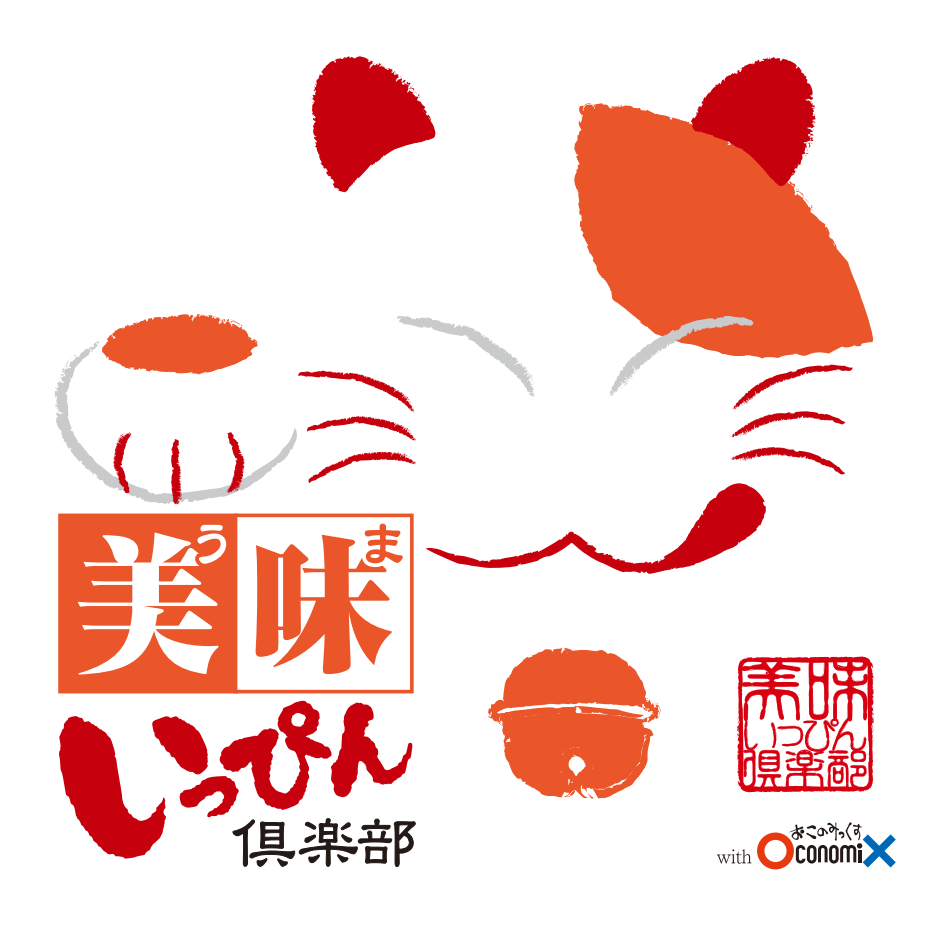

2013.10.19

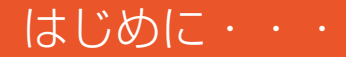

美味いっぴん食べ歩きラリーに携帯のメールアドレスで会員登録されるみなさまへ (お使いの携帯端末のメールアドレスに 仮登録後の確認メールが届かない場合の対処方法)

パソコンメール @umaippin.com が受信されるように携帯電話の受信設定をお願いいたします。 ・迷惑メール設定で@umaippin.comを受信可にしてください。 ・なりすましメール設定をしている方は、宛先指定受信リストに @umaippin.com を加える、 規制レベルを下げる等の対応をお願いいたします。 ※時間をおいて再度会員登録をお願いします。

各携帯電話会社のドメイン指定受信設定方法

docomo

「dメニュー」にアクセス 「お客様サポート」⇒「サービス・メールなどの設定」⇒「メール設定」より設定 詳細は・・・(NTTdocomo / 受信・拒否設定)

au

「Eメールメニュー」にアクセスス 「Eメール設定」⇒「その他の設定」⇒「メールフィルター機能」より設定 詳細は・・・(au by KDDI / 指定受信機能)

SoftBank

「メニューリスト」にアクセス

「My SoftBank」⇒「各種変更手続き」⇒「オリジナルメール設定」⇒「迷惑メールブロック設定」より設定 詳細は ・・・( SoftBank / 迷惑メール対策)

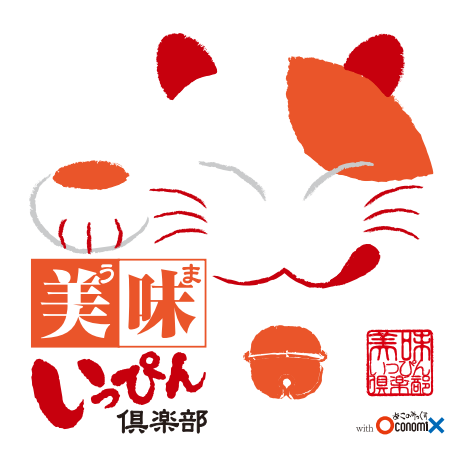

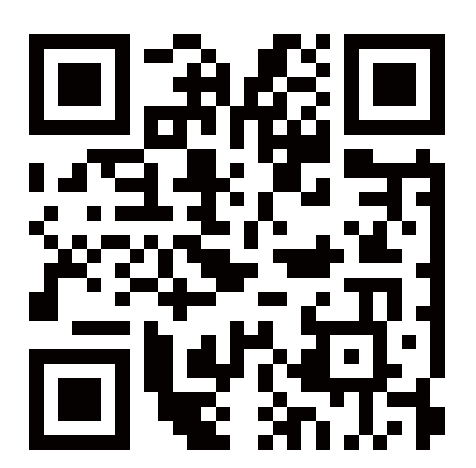

### QR コードを読む

#### QR コード読み込みアプリがインストールされていない方は、 ウェブブラウザーを開いて・・・

# http://umaippin.com

と入力してください。

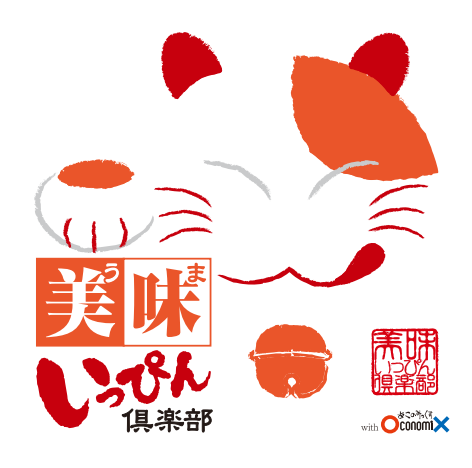

TOP ページ

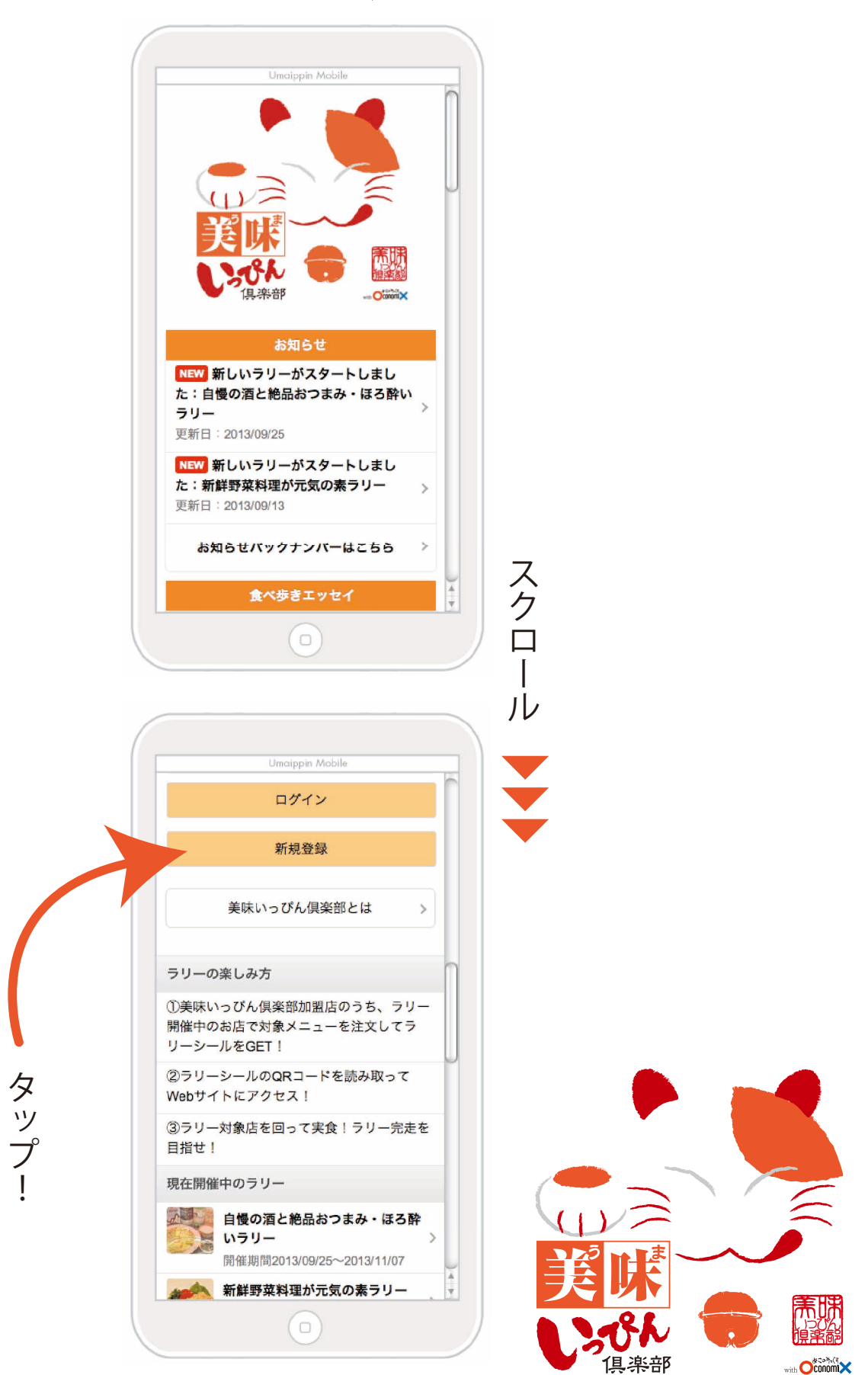

登録ページ

aippin Mobil ∢ メンバー登録 ニックネーム 例) ねこにゃぁ 10文字以内 メールアドレス 例) mail@umaippin.com |<br>迷惑メール設定で@umaippin.comを受信可にし てください パスワード 例) abc123 半角英数字8文字以上 パスワード確認 もう一度入力してください 各情報を書き込んでください。 性別 各情報を書き込んでください。 ○男性 ○女性 年齢 スクロール ○~12歳  $\frac{1}{\tau}$ ○13~19歳  $\sqrt{a}$ .<br>Umaippin Mobile 例) abc123 ·<br>半角英数字8文字以上 パスワード確認 もう一度入力してください 性別 ○男性 ○女性 年齢 ○~12歳 ○13~19歳 ○20~34歳 ○35~49歳 ○50歳以上 利用規約をお読みいただき、同意される方は確 押してください。 確認 タップー 美味いっぴん倶楽部  $\sqrt{a}$ 俱楽部 with  $\bigcirc$  conomi $\times$ 

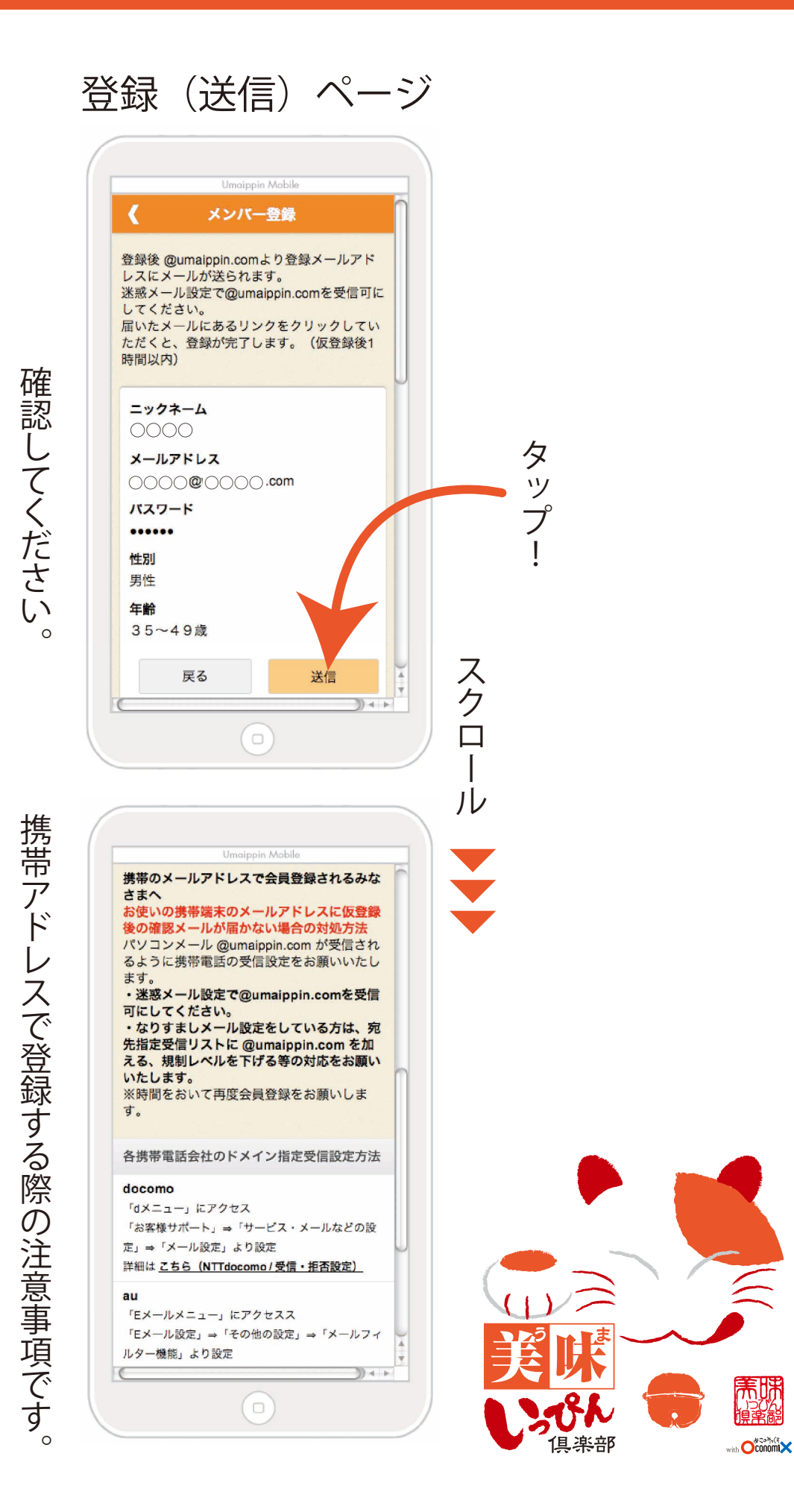

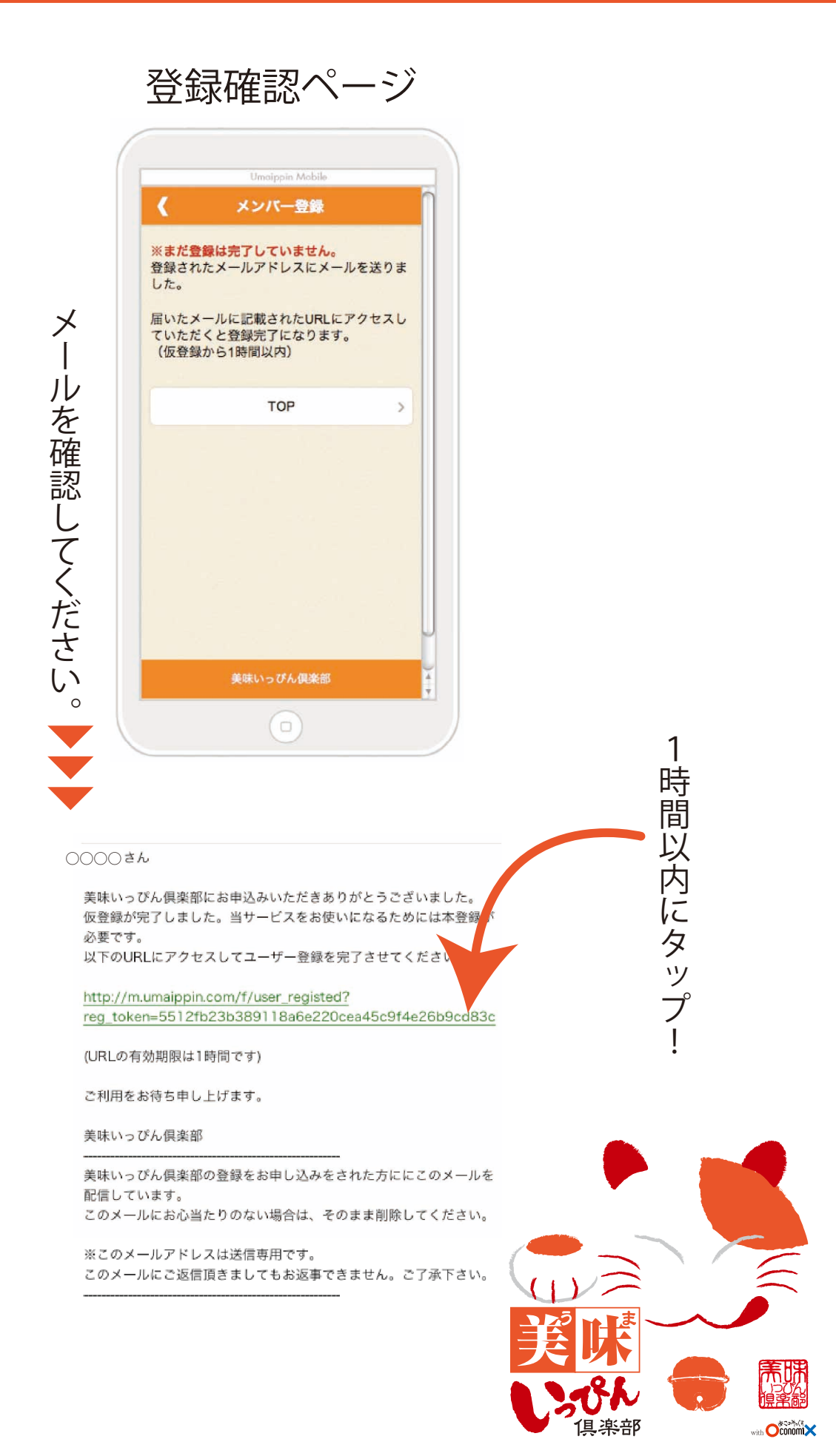

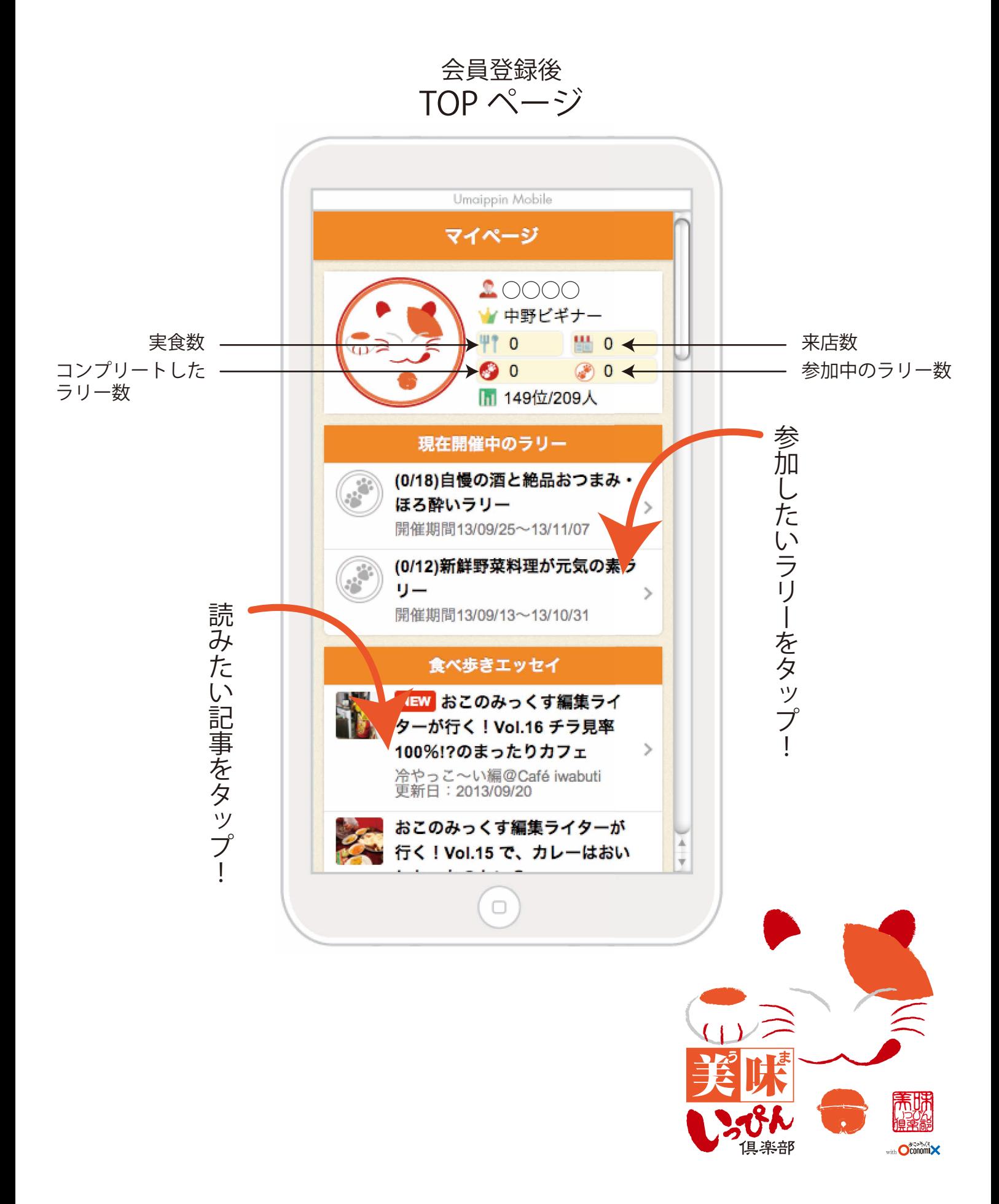